## Mac - Comment trouver la version de mon OS ?

● Cliquez sur le menu Pomme tout en haut à gauche –> A propos de ce mac

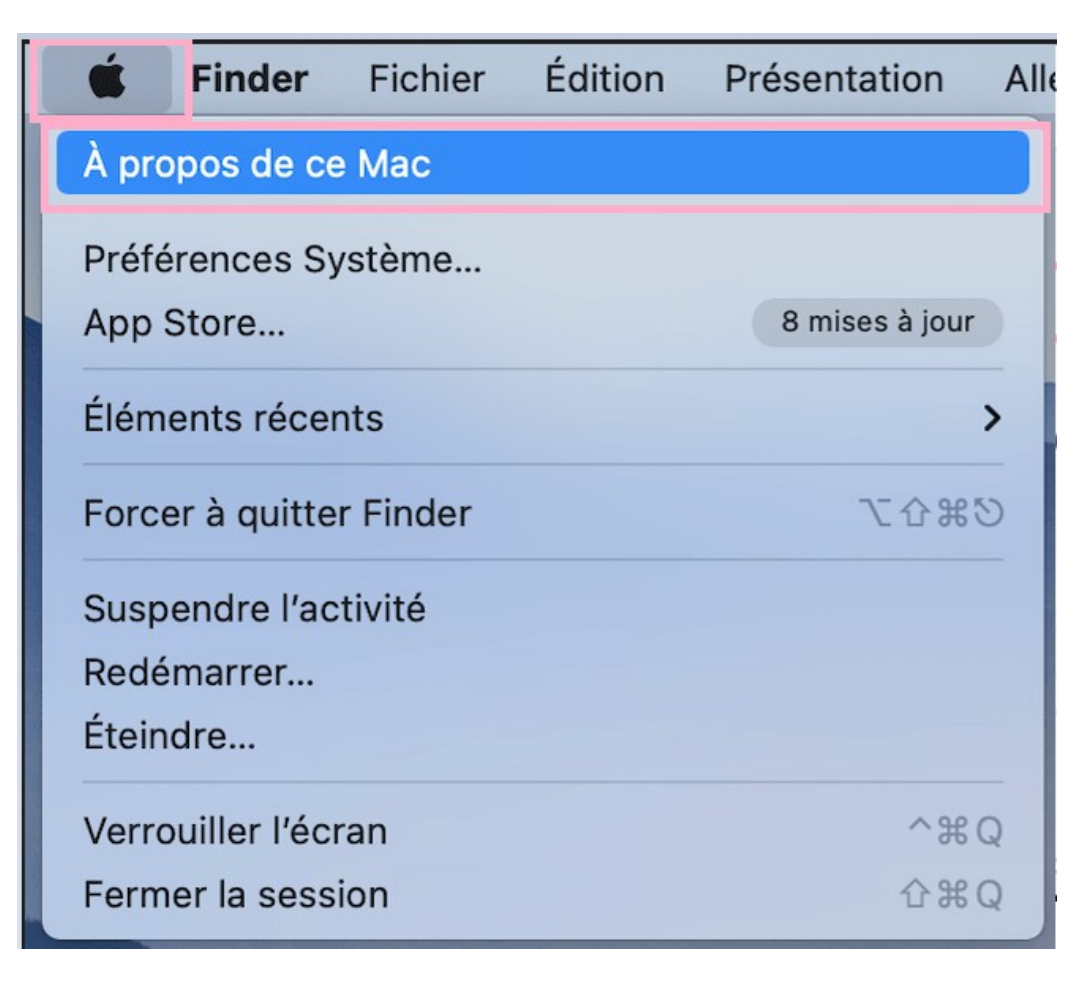

## La version de votre Mac est indiquée après la mention MacOS

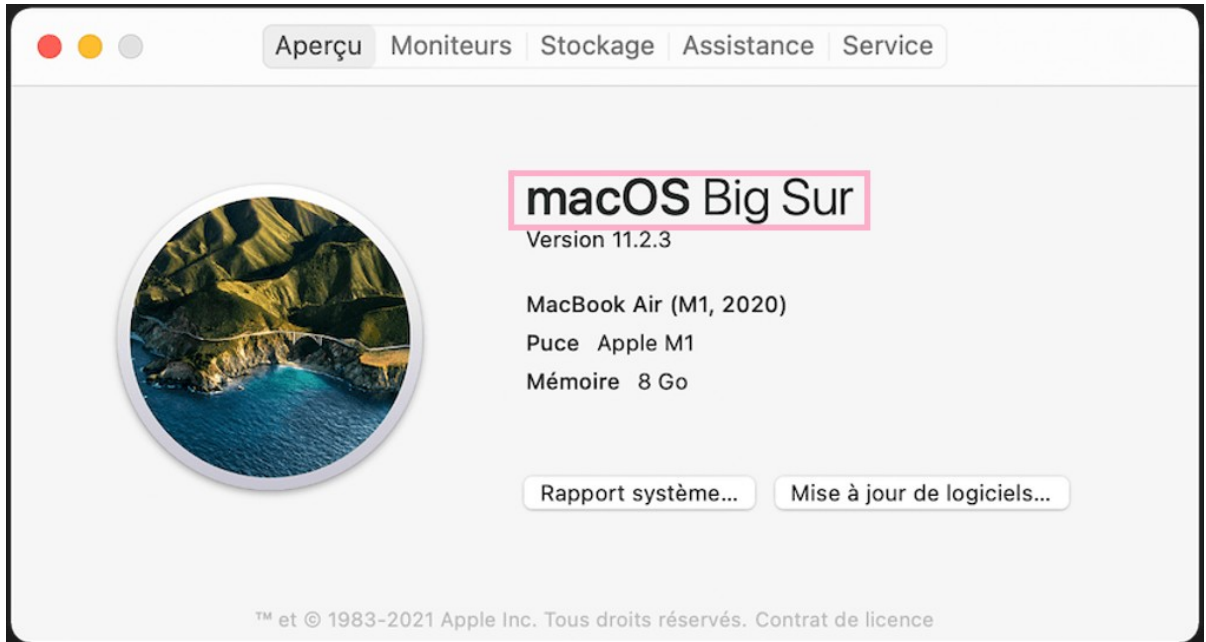